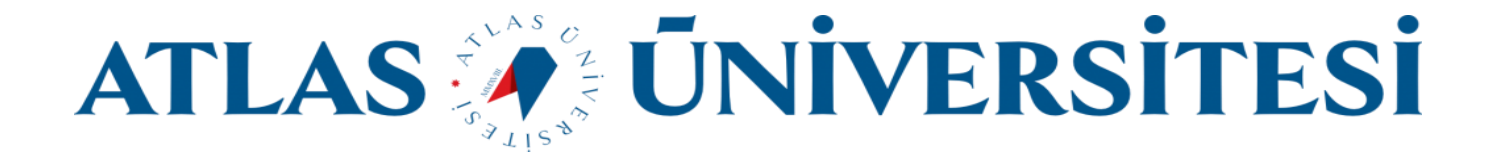

## Kurumsal E-posta İmza Oluşturma Kılavuzu

Bilişim Teknolojileri ve Güvenliği Daire Başkanlığı

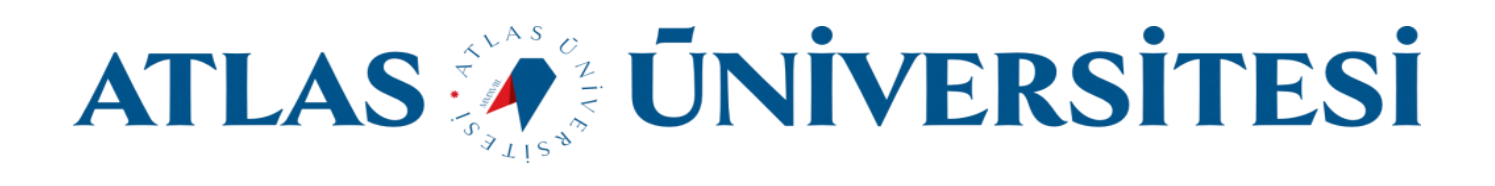

E-posta imza görselini oluşturmak için MyAtlas sistemine giriş yapmanız gerekmektedir.

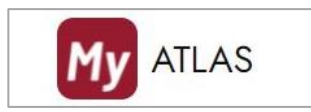

[https://my.atlas.edu.tr](https://my.atlas.edu.tr/) adresi üzerinden kullanıcı girişi yapınız.

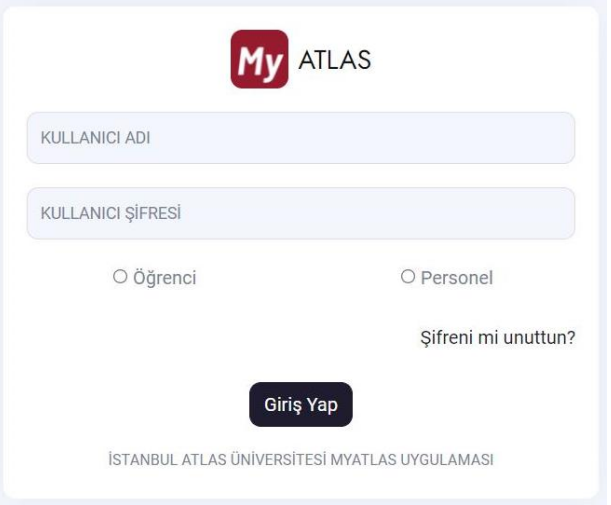

Sol menüde bulunan " **E-posta İmzası Oluştur** " linkine tıklayınız.

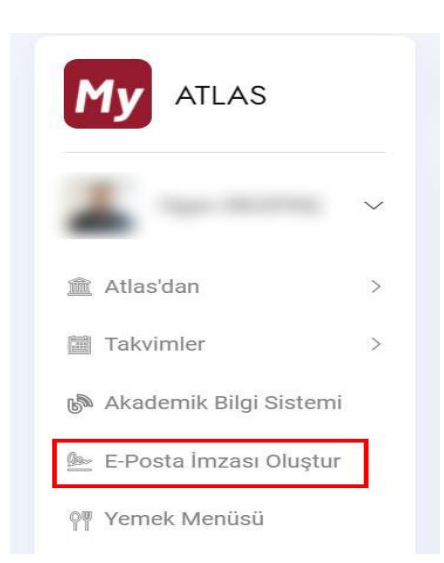

Açılan sayfada sistemdeki bilgileriniz ile otomatik oluşturulmuş e-posta imza görselini **İNDİR** butonuna tıklayarak bilgisayarınızda uygun alana kaydediniz.

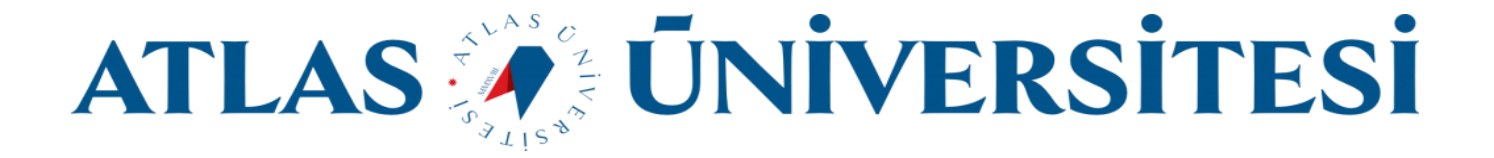

```
E-Posta İmzası
```
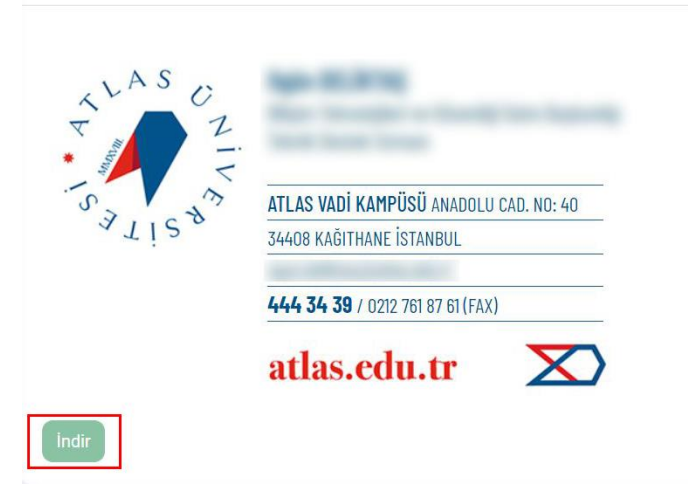

Bilgilerinizde sorun olduğunu düşünüyorsanız [bilgiislem@atlas.edu.tr](mailto:bilgiislem@atlas.edu.tr) adresine e-posta gönderebilirsiniz.